## **INSTRUCTIONS FOR REFUND**

- Proceed to Northern Region School Sport Shop https://rssshop.education.qld.gov.au
- $\triangleright$  Log in

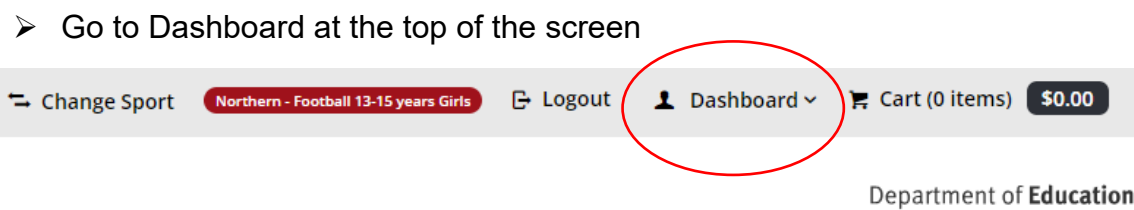

 $\triangleright$  Select Order History – you may need to change the Order Date (start)

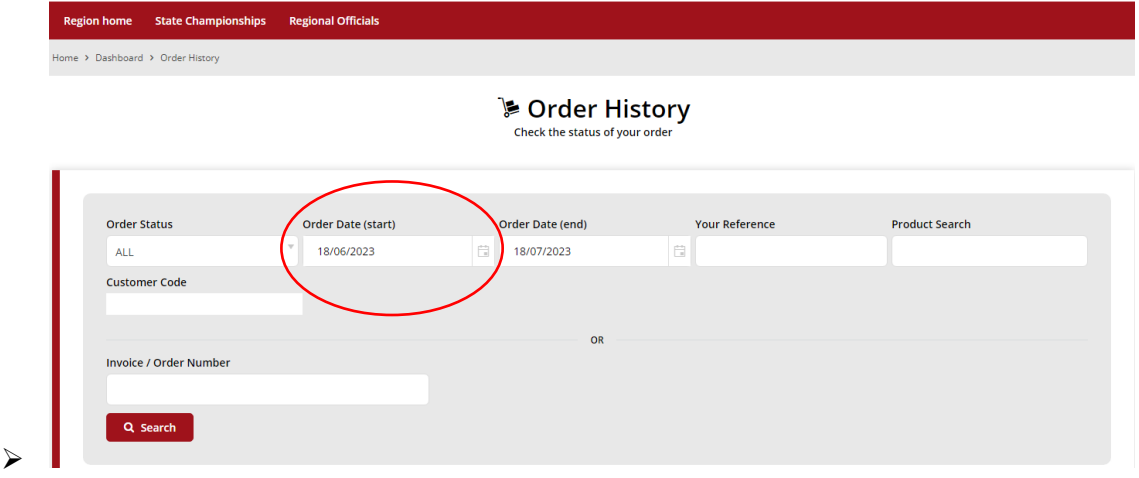

 $\triangleright$  Select View on the order with the item you want refunded

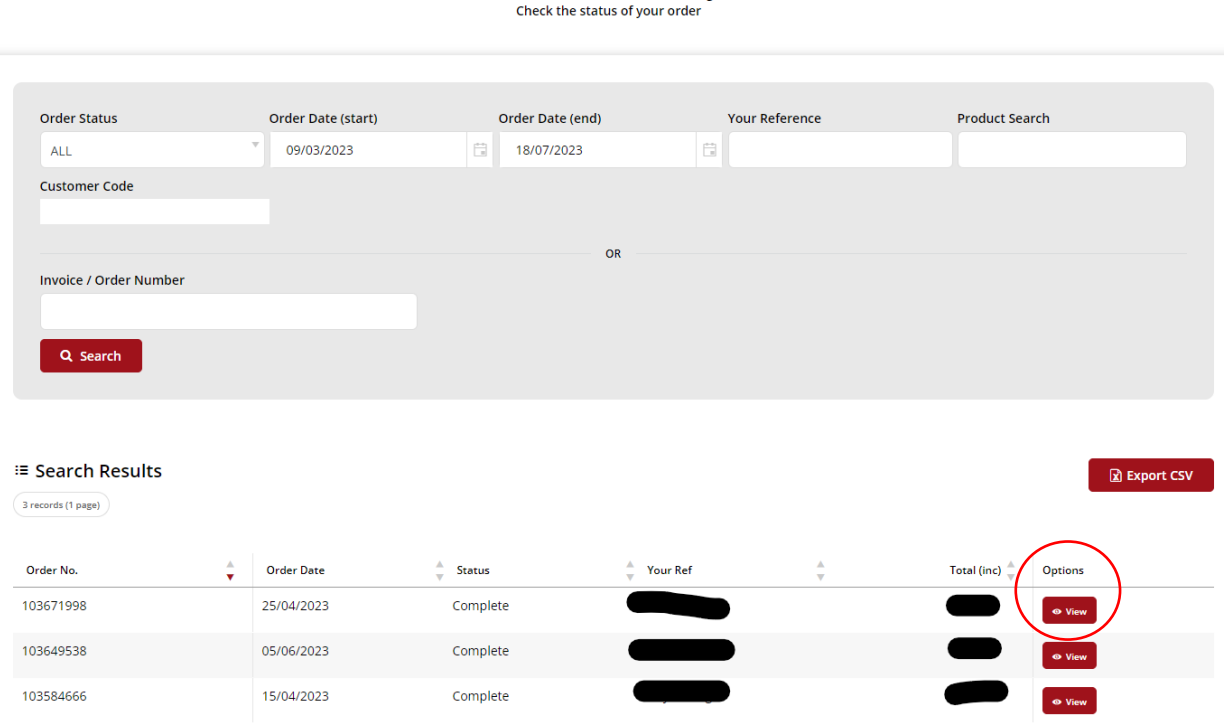

**▶ Order History** 

- $\triangleright$  Select the items you wish to return. Use the +/- on the items required.
- Select Return/Cancel Selected Items

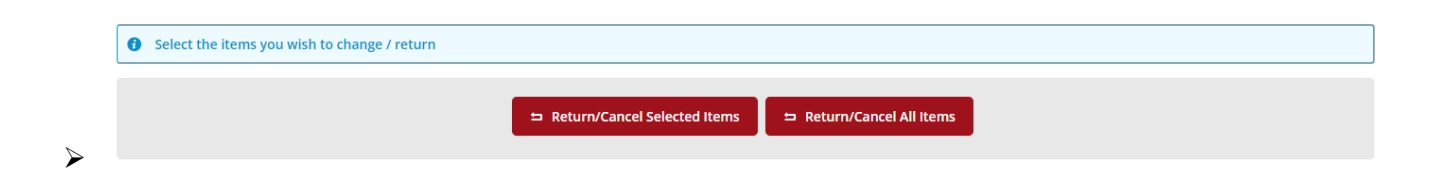